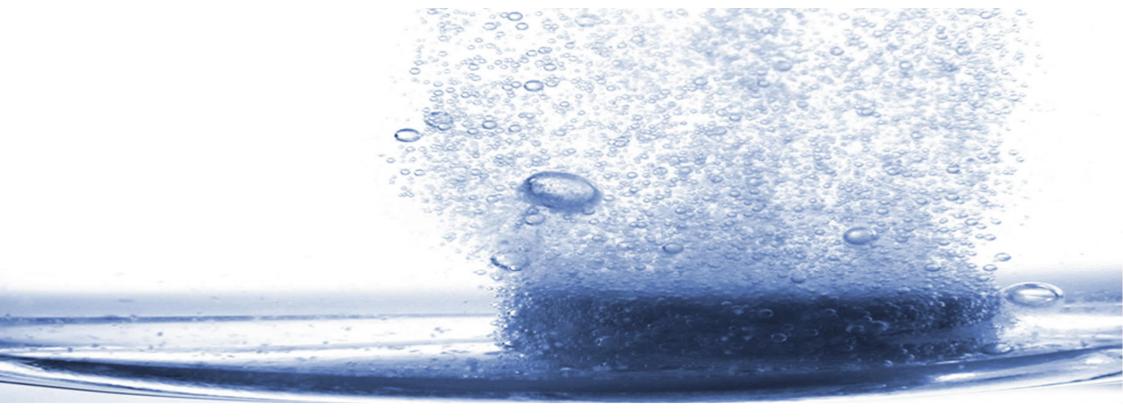

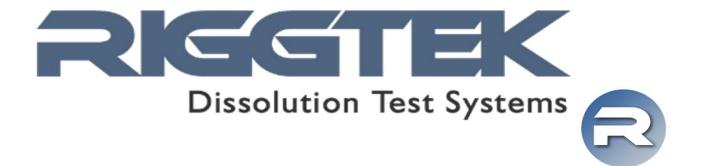

integrate your Sampilio X8 into your IT-infrastructu.

#### Browser-Interface for the Sampilio X8 BI-SX8

integrate your Sampilio X8 into your IT-infrastructur

- Connect your Sampilio X8 via LAN to your local PC or to your company network
- Administrate your Sampilio X8 easily via your (Internet-) Browser without any further software-installation

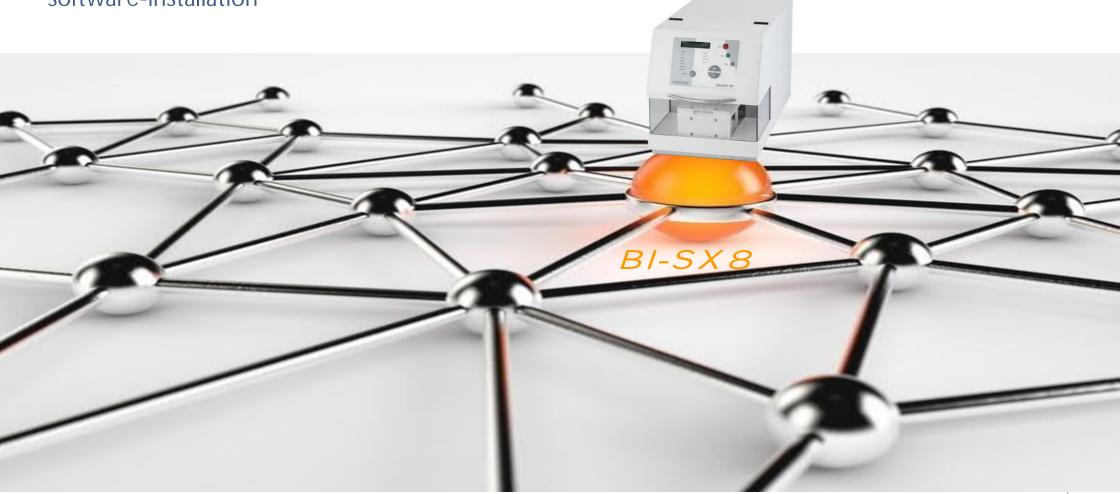

integrate your Sampilio X8 into your IT-infrastructu.

#### Administrate via the Browser-Interface:

- methods user permissions
  - ts audit trail
- reports a
- users
- Backup\*
- in\*
- security settings\*electronic signature\*
- system settings

integrate your Sampilio X8 into your IT-infrastructur

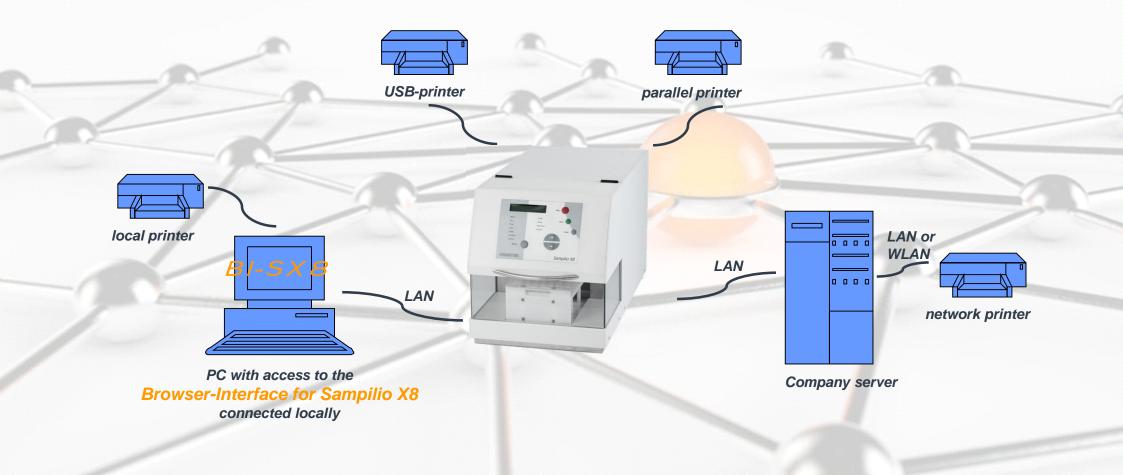

direct / local connection

integrate your Sampilio X8 into your IT-infrastructur

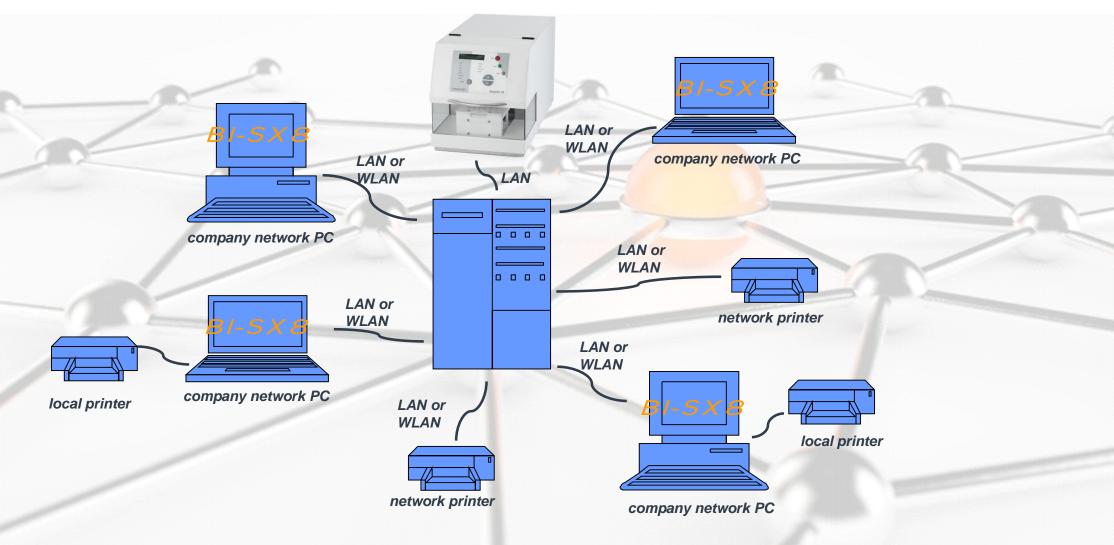

connection via company network

**Data Integrity** 

The Browser-Interface is installed and running on the Sampilio X8, so NO more softwareinstallation on any external PC is necessary. That 's why there is NO data exchange of test results between the Sampilio X8 and the Browser-Interface, so one single place where the data is saved.

The Sampilio X8 is saving and controlling all data. It is not possible to change any data / test results like test reports, calibration reports, etc.. Data backups can be done manually, automatically or the printouts can be used as individual backups of these data.

The Browser-Interface is NOT controlling the Sampilio X8, it is just an interface to administrate methods, reports, etc. on the Sampilio X8 itself with individual user permissions.

Because of not having any data exchange and only one place of saving the data, all demands on data integrity are fulfilled without a software-validation!

#### With the optional "CFR Package" it is possible to achieve full 21 CFR Part 11 compliance.

Individual user permissions,

21 CFR Part 11

- individual usage settings (e.g. automatic logout),
- individual password policy as well as
- electronic signature and
- commenting on the Audit Trail

are the features enabling to work with the Sampilio X8 21 CFR Part 11 compliant.

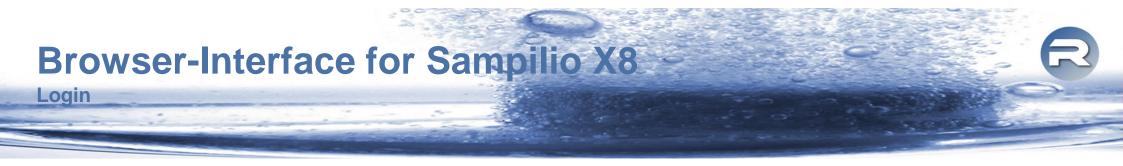

| Dissolution Test Systems |      |                                          |       | Sampilio X8 Browser Interface (S/NR00000003) |
|--------------------------|------|------------------------------------------|-------|----------------------------------------------|
|                          | Home |                                          | Login |                                              |
|                          |      | Methods? START/SETUP<br>Functions? ENTER |       |                                              |

If the Sampilio X8 is connected to your local PC or your company network, you only have to enter the IP-address of your Sampilio X8 in your (Internet)-Browser to reach the Login-Screen – as shown above.

**Navigation Bar and Method List** 

| issolution Test Systems |                                                                                                    | Sampilio X8 Browser Interface (S/NR0000 |
|-------------------------|----------------------------------------------------------------------------------------------------|-----------------------------------------|
|                         | Home Methods Reports Calibrations Performance Rolemanager Usermanager Auditrail Setup Logout            | <i>Navigation Bar</i>                   |
|                         | Update Method ID '3' successful!                                                                        |                                         |
|                         | Show 10 v entries Search:                                                                               |                                         |
|                         | Show Active Methods - Add new                                                                           |                                         |
|                         | ID A Method ID Status Parameter Updated Actions                                                         | Action Buttons                          |
|                         | 3 Paracetamol 500 Unsigned Vials Rack, 6 Lines, 4 Steps 12:17 06.08.2019 Print Edit Sign Archive Delete | of a method                             |
|                         | 4 Method ID 4 Unsigned Tubes Rack, 6 Lines, 2 Steps 08:38 24.07.2019 Print Edit Sign Archive Delete     | UI à Method                             |
|                         | 6 Method ID 6 Unsigned Tubes Rack, 6 Lines, 3 Steps 05:44 13.01.2000 Print Edit Sign Archive Delete     |                                         |
|                         | 7 Method ID 7 Unsigned Tubes Rack, 6 Lines, 7 Steps 15:24 05.07.2019 Print Edit Sign Archive Delete     |                                         |
|                         | 8 Method ID 8 Unsigned Tubes Rack, 6 Lines, 0 Step 11:59 06.08.2019 Print Edit Sign Archive Delete      |                                         |
|                         | 9 Method ID 9 Unsigned Tubes Rack, 6 Lines, 2 Steps 15:18 10.07.2019 Print Edit Sign Archive Delete     |                                         |
|                         | 10 Method ID 10 Unsigned Tubes Rack, 6 Lines, 0 Step 11:59 06:08:2019 Print Edit Sign Archive Delete    |                                         |
|                         | 11 Method ID 11 Unsigned Tubes Rack, 6 Lines, 0 Step 11:59 06.08.2019 Print Edit Sign Archive Delete    |                                         |
|                         | 12 Method ID 12 Unsigned Tubes Rack, 6 Lines, 0 Step 11:59 06.08.2019 Print Edit Sign Archive Delete    |                                         |
|                         | 13 Method ID 13 Unsigned Tubes Rack, 6 Lines, 0 Step 11:59 06.08.2019 Print Edit Sign Archive Delete    |                                         |

After the succesful login, you will see the Navigation Bar, which will always be shown at the top of the screen. The tab "Methods" is showing the list of stored methods. Searching, sorting and filtering the method list is easily possible.

For printing, editing or electronically signing<sup>\*</sup>, archiving or deleting a method, the appropriate Action Buttons are available for each method (if available according the user ´s permissions).

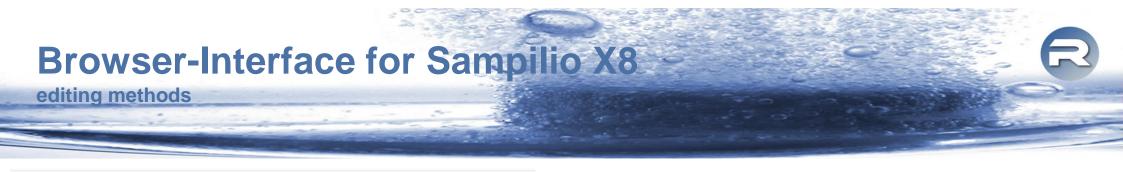

| Edit Method ID   | 3                     |                               |         |             |
|------------------|-----------------------|-------------------------------|---------|-------------|
| escription:      |                       | Method ID 3                   |         |             |
| lack:            |                       | Test Tubes Tubes              |         |             |
| ines:            |                       | 6                             |         |             |
| oliection Flow I | Rate:                 | 5 mLmin                       |         |             |
| iemuloV dau      |                       | 8 mL                          |         | 8           |
| urge Flow Rate   | ¢                     | SmUmin                        |         |             |
| taggered Interv  | val:                  | Q<br>No staggered drop        |         |             |
| se Double Sam    | ipling:               | No Mes                        |         |             |
| se Replacemen    | t:                    | O <sup>Yes</sup>              |         |             |
| Vetting Cycle:   |                       | No wetting cycle              |         |             |
| lissolution USP  | Method:               | USP1,Baskets                  |         |             |
| issolution Test  | er Volume:            | 900 mL                        |         | <u> </u>    |
| issolution Test  | er Temperature:       | 37 °C                         |         | 0           |
| Dissolution Test | er Speed:             | 100 rpm                       |         |             |
| issolution Test  | er infinity Duration: | 0 min                         |         |             |
| Dissolution Test | er infinity Speed:    | 100 rpm                       |         |             |
| Can be edited at | Device:               | ONO OYes                      |         |             |
|                  |                       | Cancel U                      | odate   |             |
| ihow 10 🗸        | entries               |                               |         | Search:     |
|                  |                       |                               |         | Add new     |
| 4                | Туре                  | Absolute Timepoint (hh:mm:ss) | Volume  | Actions     |
| Step 001         | Sample                | 00:02:00                      | 2.00 mL | Edit Delete |
| Step 002         | Sample                | 00:07:45                      | 2.00 mL | Edit        |
| Step 003         | Sample                | 00:13:30                      | 2.00 mL | Edit Delete |
| Step 004         | Sample                | 00:19:15                      | 2.00 mL | Edit Delete |

When editing a method, all shown parameters can be changed easily (depending on some general settings and whether a Dissolution Tester is connected or not).

If applicable interdependent parameters as Sample Timepoint and Sample Volume per Sample Step will be adapted automatically to possible values only.

The list of sample steps is ensuring a quick overview about all sample times. Each sample step can be edited separately.

viewing, printing and saving of reports

| Show 10 V                   | entries                    |                                   |                  |                  | Search:                            |            | DISSOLUTION SAMPLING REPORT<br>No: 1                                                                                                    |              |
|-----------------------------|----------------------------|-----------------------------------|------------------|------------------|------------------------------------|------------|----------------------------------------------------------------------------------------------------|--------------|
| ID ,                        | Status                     | Report                            | Created          | Printed          | Actions                            | ¢          | Dissolution Sampler<br>Sampilio X8 8 Channels<br>Instrument ID:                                                                                                    |              |
| 2                           | Unsigned                   | Method ID 5                       | 00:07 12.01.2000 | 1                | Print                              |            | Serial Number: R0000003<br>Firmware Version: 1.30                                                                                                    |              |
| 1                           | Unsigned                   | Method ID 4                       | 23:48 11.01.2000 | 1                | Print Sign                         |            | General Data:<br>Sampling Counter: 25<br>Last Calibration Date: 00:33 05.01.2000<br>Samples since last calibration: 5                                                                                                    |              |
| Showing 1 to 2<br>Show 10 ~ | r milles                   | Report                            | A                | Created 🔶        | Previous 1 Search: Printed Actions | Next       | Method Parameter:<br>Method ID: 2<br>Used Channels: 8<br>Version: 12<br>Description: Method ID 2<br>Used Rack: Test Tubes<br>Collect Flow Rate: 20 mL/min<br>Flush/Purge Volume: 9.5 mL<br>Purge Flow Rate: 20 mL/min<br>Stagger Interval: 0 sec |              |
|                             |                            |                                   |                  |                  |                                    |            | Replacement: No<br>Double Sampling: No                                                                                                    |              |
| 1 U                         | nsigned                    | Calibration Flow Rates at 10 mL/m | in with 5.0 mL   | 13:24 29.08.2018 | 1 Print Sign                       |            | RIGGTEK DissoPrep:<br>Serial Number: R40000003<br>Report Number: 1                                                                                                    |              |
| Showing 1 to 1              | of 1 entries               |                                   |                  |                  | Previous 1                         | Next       | Start Time/Date: 01:01 05.01.2000<br>STEP NO. ELAPSED TIME VOLUME<br>hhimmiss mL<br>001 00:02:00 5.00                                                                                                    |              |
| Show 10 v                   | entries                    |                                   |                  |                  | Search:                            |            | End Time/Date: 01:14 05.01.2000                                                                                                    |              |
| ID 🔻                        | Status                     | Report                            | Created          | Printed          |                                    | <u>A</u> . | Method finished successfully<br>Lot Number:                                                                                                    |              |
| 3                           | Unsigned                   | PQ-Test 5mL all Rates             | 11:57 17.07.2019 | 1                | Print Sign                         |            | Batch Number:                                                                                                    |              |
| 2                           | Unsigned                   | PQ-Test 5mL all Rates             | 01:26 11.01.2000 | 1                | Print Sign                         |            | Comments:<br>Dates/Times are from device                                                                                                    |              |
| 120                         |                            |                                   |                  |                  |                                    |            | Generated at: 01:14 05.01.2000<br>Printed (#4) at: 10:07 07.08.2019 by root                                                                                                    | Electronic   |
| 1<br>Showing 1 to 3         | Unsigned<br>3 of 3 entries | PQ-Test 5mL all Rates             | 23:51 10.01.2000 | 1                | Print Sign<br>Previous 1           | Next       | Electronic Signatures:<br>Submitted at: 10:06 07.08.2019 by root<br>Reviewed at: 10:07 07.08.2019 by root                                                                                                    | Signature    |
|                             |                            |                                   |                  |                  |                                    |            |                                                                                                    | Intormations |

The Sampilio X8 will save the following reports, which can be shown, printed or saved via the Browser-Interface: Media-Dispense-Reports, Calibration-Reports, Performance-Test-Reports. By pressing the the appropriate button, the report can be signed\* or the report will be shown as pdfdocument, which can be printed or saved. The last four electronic signatures\* are shown on the printout. All reports are saved securely at the Sampilio X8 and can 't be deleted or changed in any way.

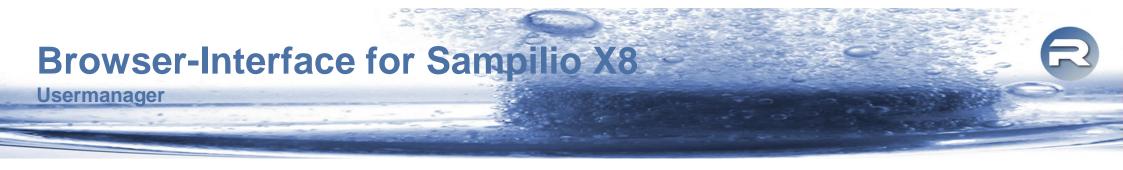

| Home             | Methods     | Reports       | Calibrations | Performance | Rolemanager   | Usermanager | Auditrail   | Setup        | Logo | out  |
|------------------|-------------|---------------|--------------|-------------|---------------|-------------|-------------|--------------|------|------|
| Show 10 🗸 e      | ntries      |               |              |             |               |             | Search:     |              |      |      |
|                  | Show        | Active Users  |              |             |               |             | ~           | Add User     |      |      |
| Username         |             | Realname      |              | Role        | Device respon | isible      | \$ <b>A</b> | Actions      |      | \$   |
| testuser2        |             | Test User 2   |              | User        | Yes           |             | Į.          | Edit Archive |      |      |
| test             |             | Test User3    |              | User        | Yes           |             |             | Edit Archive |      |      |
| root             |             | RIGGTEK GmbH  |              | Admin       | No            |             |             |              |      |      |
| riggtek          |             | Administrator |              | Admin       | No            |             | E           | Edit         |      |      |
| Showing 1 to 4 o | f 4 entries |               |              |             |               |             |             | Previous     | 1    | Next |

The "Usermanager" allows to add, edit and archive users. It is possible to edit the

- Realname
- Role user roles can be defined individually (see "Rolemanager")
- Responsibility for the device
- password

| Edit User ID: testuser2     |               |   |
|-----------------------------|---------------|---|
|                             |               |   |
| Realname:                   | Test User 2   |   |
| Role:                       | User          | ~ |
| Responsible for the device: | Yes           | ~ |
| Password:                   | •••••         |   |
| Confirm password:           |               |   |
|                             | Cancel Update |   |

#### Rolemanager

#### Edit Role ID: 0

 Role Name:
 Admin

 Role Rights:
 Methods

 ☑ Add Method
 ☑ Archive Methods

 ☑ Import Methods
 ☑ Import Methods

 ☑ View Users
 ☑ View Users

 ☑ Edit User
 ☑ Unlock User

 Ⅳ View Roles
 ☑ View Roles

 ☑ Edit Role
 ☑ Hethode

Audittrail ✓ View Auditrail ✓ Update Auditrail

Setup ☑ View Setup ☑ Upload Product Key

Signature ☑ Submit Report & Methods ☑ Approve Report & Methods ☑ Same user Unsign & Submit Report & Methods ☑ Same user Review & Approve Report & Methods Edit Method
 Delete Method
 Empty and Import Methods

Add User

Add Role

Archive Audit Entries

Update Setup

Cancel

Update

Review Report & Methods
 Unsign Report & Methods
 Same user Submit & Review Report & Methods
 Same user Approve & Unsign Report & Methods

The "Rolemanager" allows to set the permissions of the created roles individually according to the user ´s/ company ´s demands.

| Show     | All              |                                                                                                    |        |
|----------|------------------|----------------------------------------------------------------------------------------------------|--------|
| Archived | Created          | Entry                                                                                                    | Action |
|          | 14:59 29.07.2019 | Bl2.00: User riggtek logged in!                                                                                                    | Comme  |
|          | 09:36 24.07.2019 | Bl2.00: User riggtek logged out!                                                                                                    | Comme  |
|          | 08:55 24.07.2019 | Bl2.00: User riggtek logged in!                                                                                                    | Comme  |
|          | 08:38 24.07.2019 | BI2.00: User riggtek updated Method ID 4: Rowld, Version, Description, Rack, Lines, CollectFlowRate,<br>FlushVolume, FlushFlowRate, PurgeFlowRate, StaggeredTime, UseDouble, WaitTime, WettingPeriod,<br>DtsUspMethod, DtsTemperature, DtsRPM, DtsVolume, DtsInfinityDuration, DtsInfinityRPM, Cooling,<br>UseReplacement, MethodEnable Old: 4, 19, , 0, 6, 5, 4, 0, 5, 5, 0, 1, 0, 0, USP1,Baskets, 37.0, 100, 900, 0,<br>100, 20, 0, 0 New: 4, 19, Method ID 4, 0, 6, 5, 4.0, 5, 5, 0, 1, 0, 0, USP1,Baskets, 37.0, 100, 900, 0, 100, 20,<br>0, 1 | Comme  |
|          | 08:37 24.07.2019 | Bl2.00: User riggtek logged in!                                                                                                    | Comme  |
|          | 13:14 19.07.2019 | Bl2.00: User riggtek logged in!                                                                                                    | Comme  |
|          | 11:41 18.07.2019 | Bl2.00: User riggtek logged in!                                                                                                    | Comme  |
|          | 11:17 18.07.2019 | BI2.00: User riggtek logged out!                                                                                                    | Comme  |
|          | 11:10 18.07.2019 | BI2.00: User riggtek logged in!                                                                                                    | Comme  |
|          | 11:04 18.07.2019 | BI2.00: User riggtek logged in!                                                                                                    | Comme  |

The Audittrail documents all relevant actions of the device including error-messages. Depending on the individual permissions and options, it is possible to download the Audittrail, archive selected Audittrail entries and make comments\* to individual Audittrail entries.

**Audit-Trail** 

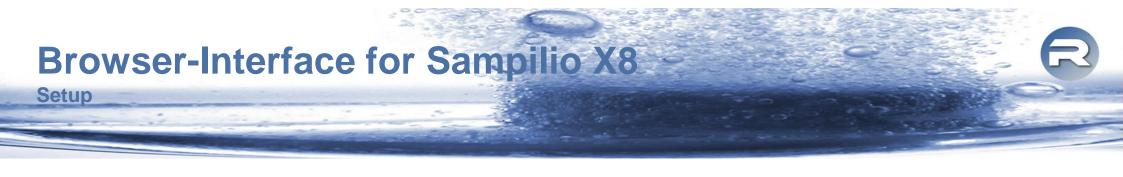

| Home         | Methods     | Report  | ts Calibration   | s Performance           | Rolemanager | Usermanager | Auditrail | Setup | Logout |
|--------------|-------------|---------|------------------|-------------------------|-------------|-------------|-----------|-------|--------|
| General      | Date / Time | Network | Printer Securi   | ty Electronic Signature | Backup      | System      |           |       |        |
| Upload Produ | ıct Key:    |         | Durchsuchen      | Keine Datei ausgewählt. |             |             |           |       | Upload |
| Device ID:   |             |         | Test RIGGTEK TRA | D                       |             |             |           |       |        |
|              |             |         |                  | Updat                   | te          |             |           |       |        |

The "Setup" allows to easily edit general settings like

- Device ID (customers internal ID for the device)
- date and time,
- network configuration,
- printer configuration,
- security settings\* (see more details on following pages),
- settings for the Electronic Signature\* (see more details on following pages),
- settings for the Backup\* (see more details on following pages),
- system settings of the Sampilio (see more details on following pages).

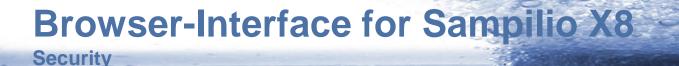

| Home Methods Rej                        | oorts Calibrations | Performance         | Rolemanager           | Usermanager | Auditrail | Setup | Logout |
|-----------------------------------------|--------------------|---------------------|-----------------------|-------------|-----------|-------|--------|
| General Date / Time Network             | Printer Security   | Electronic Signatur | re Backup Syste       | em          |           |       |        |
| Username minimum length:                | 4                  |                     |                       |             |           |       | \$     |
| Password Durability:                    | Yes                | ~                   | Durabilty period in d | lays:       | 1         |       |        |
| Password Conditions:                    | Special Character  | Lower Case          | Upper Case            | Number      |           |       |        |
| Password Repetition:                    | No                 | ~                   | Password min. lengt   | th:         | 6         |       | ŧ      |
| Lock account after many Login attempts: | No                 |                     |                       |             | <u>.</u>  |       | ~      |
| Logout after inactivity:                | No                 | ~                   |                       |             |           |       |        |
| Can edit Setup at Device:               | Yes                |                     |                       |             |           |       | ~      |
| Can add Methods at Device:              | Yes                | ~                   | Can edit Methods at   | Device:     | Yes       |       | ~      |
|                                         |                    | Upd                 | late                  |             |           |       |        |

The Security Settings are part of the optional "CFR-Package". With the Security Settings\* it is possible to individually define

- the password policies,
- the automatic logout setting,
- if changes can be made at the device without user login.

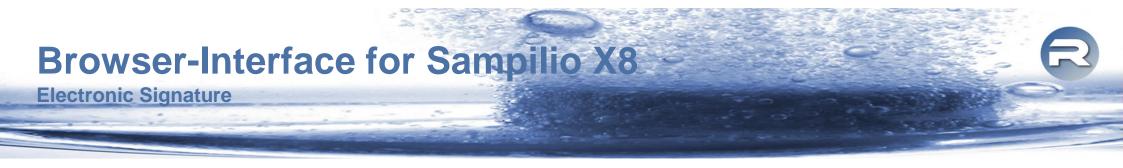

| Home         | Methods         | Reports  | Ca          | alibrations | Performance          | Rolemanager | Usermanager                                                                        | Auditrail      | Setup  | Logout |
|--------------|-----------------|----------|-------------|-------------|----------------------|-------------|------------------------------------------------------------------------------------|----------------|--------|--------|
| General      | Date / Time     | Network  | Printer     | Security    | Electronic Signature | Backup      | System                                                                             |                |        |        |
| Method Usin  | g Level:        |          | Unsigne     | ed          |                      |             |                                                                                    |                |        | ~      |
| Electronic S | ignature Condit | tions:   | Subn        | nit Comment | Review Comment       |             | Comment 🗹 Unsig                                                                    | n Comment      |        |        |
|              |                 | Sign the | e Method    | 1           | Update               | e           |                                                                                    |                | ×      |        |
|              |                 | Please   | insert a co | omment:     |                      | History:    |                                                                                    |                |        |        |
|              |                 |          |             |             |                      | Comn        | ned at: 17:13 12.07.2019  <br>nent: Method updated, Me<br>ved at: 17:13 11.07.2019 | thod unsigned! | *<br>* |        |
|              |                 |          |             |             |                      | Cance       | Submit Review                                                                      | Approve        | UnSign |        |

It is possible to sign reports and methods electronically\*. The electronic signature status "Submit", "Review", "Approve" and "UnSign" are available according to the Rolemanager and the individual permissions.

In the settings, the user can determine which status is necessary to use a method and for which status the user needs to make a comment.

The current status of the approval can be seen in the method- and report-list. When signing, the approval history will be shown as above. Additionally the last 4 steps of the approval will be printed on the report.

| Home         | Methods     | Reports   | Calibrations    | Performance          | Rolemanager   | Usermanager  | Auditrail | Setup | Logout |
|--------------|-------------|-----------|-----------------|----------------------|---------------|--------------|-----------|-------|--------|
| General      | Date / Time | Network P | rinter Security | Electronic Signature | Backup        | System       |           |       |        |
| Generate Ba  | ickup:      |           | Download        |                      |               |              |           |       |        |
| Backup to:   |             |           | FTP             | ~                    | Backup Freque | ncy in days: | 0         |       |        |
| FTP-Server a | and Path:   |           |                 |                      |               |              |           |       |        |
| FTP-Usernar  | ne:         |           |                 |                      |               |              |           |       |        |
| FTP-Passwo   | rd:         |           |                 |                      |               |              |           |       |        |
|              |             |           |                 | Upda                 | te            |              |           |       |        |

The optional "Backup-Package"\* allows to make backups to USB or to an FTP-Server. The backup can be done manually or automatically.

Backup

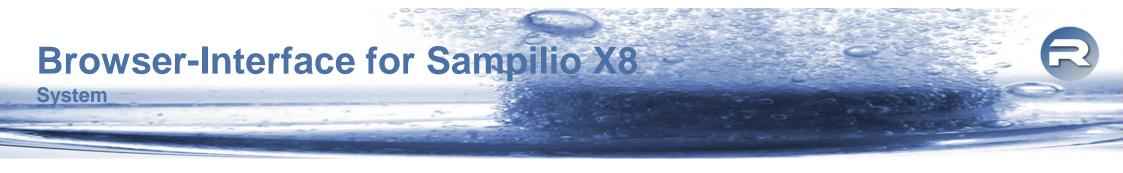

| Home           | Methods         | Reports | Calibrations                        | Performance      | Rolemanager  | Usermanager | Auditrail | Setup | Tini | Logout |   |
|----------------|-----------------|---------|-------------------------------------|------------------|--------------|-------------|-----------|-------|------|--------|---|
| General        | Date / Time     | Network | Printer Security                    | Electronic Sign  | ature Backup | System      |           |       |      |        |   |
| Upload DTS [   | Driver:         |         | Datei auswählen                     | Keine ausgewählt |              |             |           |       |      | Upload |   |
| Connected D    | issolution Test | er:     | -                                   |                  | ~            |             |           |       |      |        |   |
| DissoPreps S   | 6/N:            |         | R40000001<br>R40000002<br>R40000003 |                  |              |             |           |       |      |        |   |
| Max Tube Vo    | lume:           |         | 8 mL                                |                  |              |             |           |       |      | No.    | _ |
| Flush Volume   | э:              |         | 9 mL                                |                  |              |             |           |       |      |        |   |
| Flush Flow R   | ate:            |         | 20 mL/min                           |                  |              |             |           |       |      |        |   |
| Purge Flow R   | late:           |         | 20 mL/min                           |                  |              |             |           |       |      |        | - |
| Max Racks:     |                 |         | 2                                   |                  |              |             |           |       |      |        | ~ |
| Light Intensit | y:              |         | 100                                 |                  |              |             |           |       |      |        | ~ |
| Stepprocess:   |                 |         | F-S-P                               |                  |              |             |           |       |      |        | ~ |
| HiFlow Tubin   | gs:             |         | ON                                  |                  |              |             |           |       |      |        | ~ |
| Safty Switch:  |                 |         | OFF                                 |                  |              |             |           |       |      |        | ~ |

The System Settings allow to edit some general settings of the Sampilio. Additionally it is possible to add connected Dissolution-Testers\* (optional Dissolution Tester Driver) to control the Dissolution-Tester with the Sampilio and show all method data on the common report of the Sampilio.

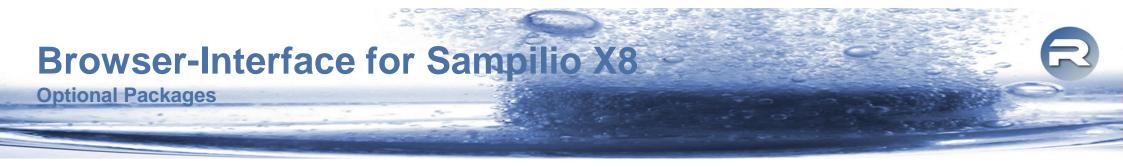

For the Browser-Interface, the following optional packages are available:

#### CFR-Package:

This package includes the features

- Electronic Signature
- Security Section / Password Policy
- Commenting of the Audittrail

#### Backup-Package:

This feature enables to make manual or automatic backups to USB or FTP.

#### Driver for Dissolution-Testers:

With the individual drivers for different Dissolution-Testers, it is possible to control the Dissolution-Testers and show all their method data on the common report of the Sampilio.

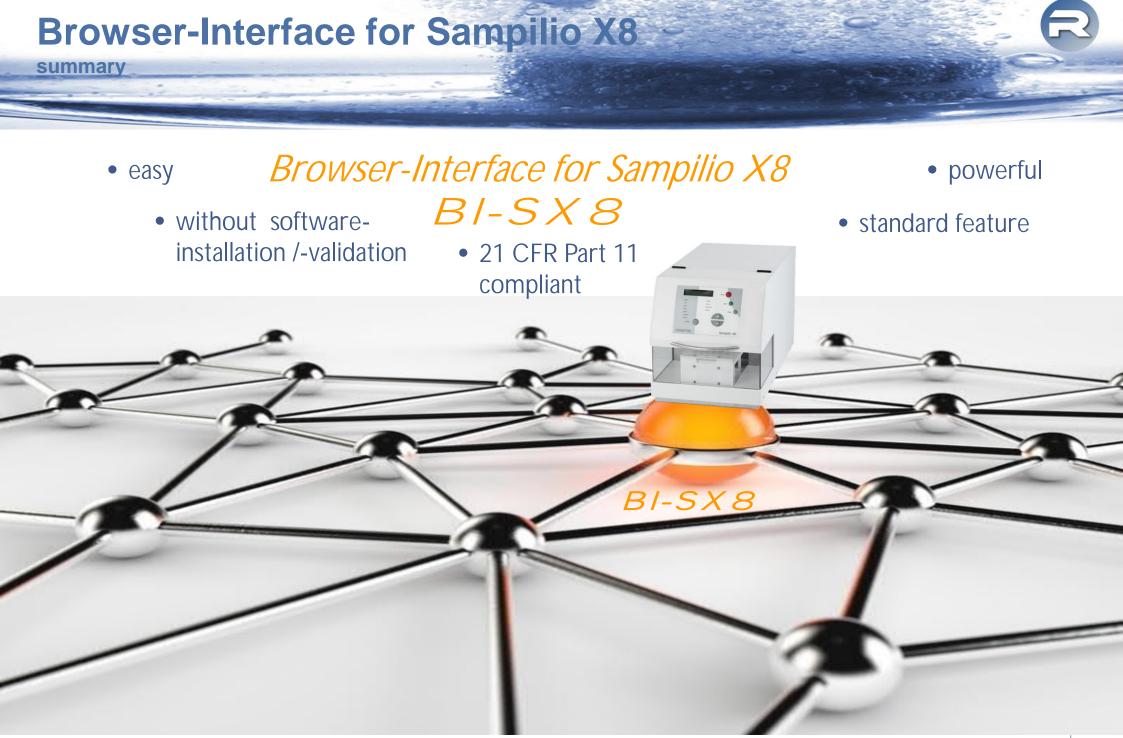

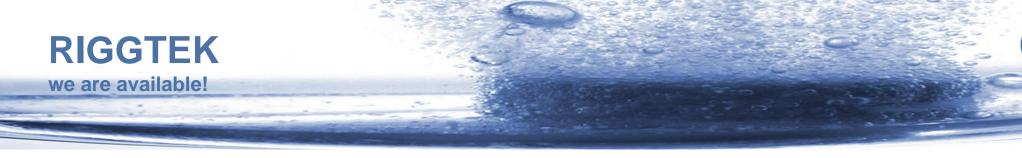

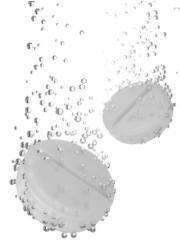

#### Do you have any further questions?

- Visit our webpage *www.riggtek.com* or
- give us a call *Tel.: +49 89 2302469-0* or
- email us to *support@riggtek.com*

*We are available!* your RIGGTEK-Team

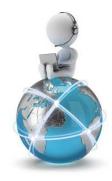